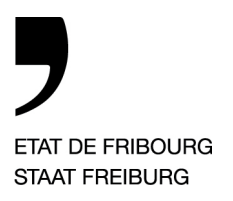

*Fribourg, le 14 juillet 2023*

# **Nouveau système de gestion des autorisations de parquer sur le site des Remparts à Fribourg.**

Dès le 1er septembre 2023, la gestion des stationnements et de leurs autorisations passera à l'ère numérique.

Dès maintenant, vous pouvez acquérir l'application (appli) « Parkingpay » par smartphone ou sur « parkingpay.ch » et créer votre compte/profil d'utilisateur.

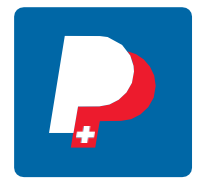

- ▶ les types d'autorisations collaborateurs et partenaires site Remparts
- ▶ les types d'autorisations habitant quartier d'Alt

Si vous n'avez pas de smartphone, vous pouvez vous inscrire via le site web de "parkingpay.ch".

*Les demandes des ayants droit pour les parkings A et E du site Remparts seront validées à partir du 1er septembre de l'année en cours. Durant les mois de juillet et août 2023, les parkings resteront ouverts et accessibles aux ayants droit. Des contrôles seront effectués et les dénonciations sont irrévocables.*

Les barrières seront mises en service à partir du 11 septembre 2023 et chaque ayant droit devra *disposer d'une autorisation de stationnement valable. En cas de fraude, d'utilisation sans autorisation ou de mauvaise manipulation, une taxe de CHF 10.00/heure sera automatiquement facturée à l'utilisateur.* 

Pour des questions liées :

- A un problème d'autorisation : envoyez un message par courriel à  $acpc.parking@edufr.ch$
- A un problème d'accès aux parkings à barrières : pressez sur la touche de l'interphone sis sur la borne d'accès
- Au fonctionnement de l'appli : contactez la Helpdesk de Parkingpay au numéro de tél. 0848 330 555 ou par courriel à  $info(\omega)$  parking.ch

*Pour les sites de Bulle, de Courtaman et de la Prairie à Fribourg, veuillez suivre la communication " Nouveau système de gestion des autorisations de parquer sur les sites de Bulle, de Courtaman et de la Prairie à Fribourg".* 

### *En ce qui concerne les parkings, seul le règlement en vigueur fait foi.*

*Lien :* [Parking ACPC](https://www.fr.ch/formation-et-ecoles/formation-professionnelle/parking)

—

Direction de l'économie, de l'emploi et de la formation professionnelle **DEEF** Volkswirtschafts- und Berufsbildungsdirektion **VWBD**

### **Comment ouvrir un compte privé ou un compte entreprise dans l'application « Parkingpay » ou sur le site internet [www.parkingpay.ch](http://www.parkingpay.ch/) ?**

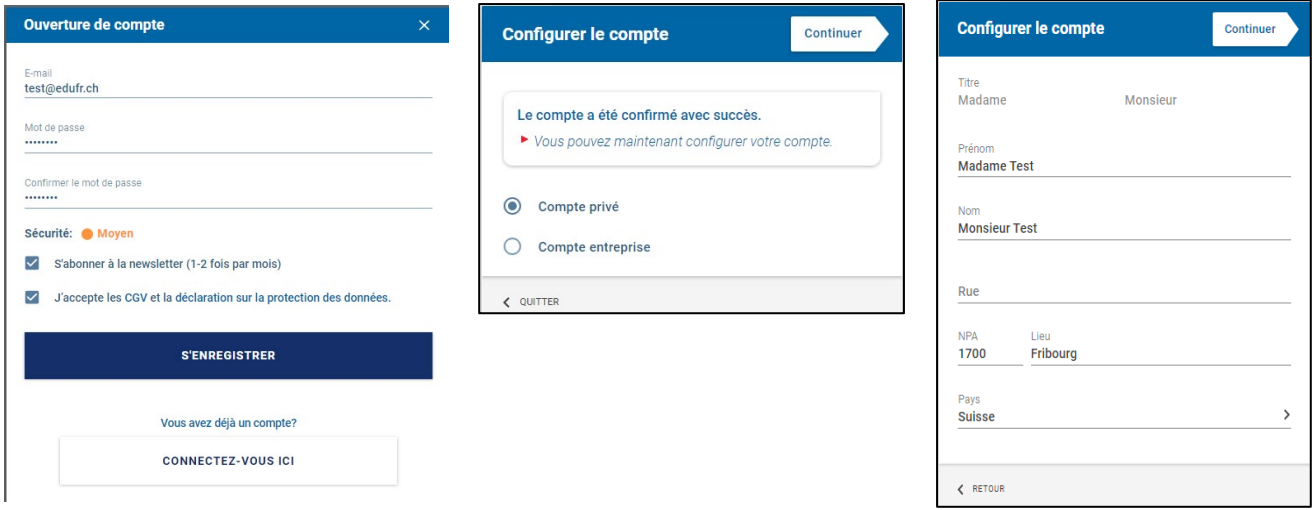

- 1) Installer l'application « Parkingpay » sur votre smartphone ou accéder sur le site internet [www.parkingpay.ch.](http://www.parkingpay.ch/)
- 2) Se connecter sur l'application ou sur le site internet.
- 3) S'enregistrer par un compte.

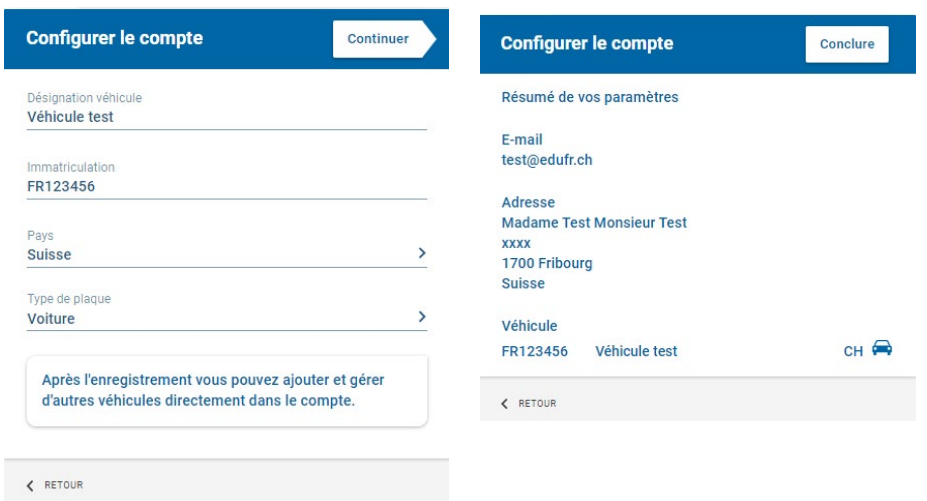

4) Saisir un ou des véhicules

*Dans le même temps, veuillez commander le(s) badge(s). Nous attirons votre attention sur le fait qu'il faut un badge par véhicule***.** *Voir point 7.*

5) Veuillez bien vérifier les données utilisateurs.

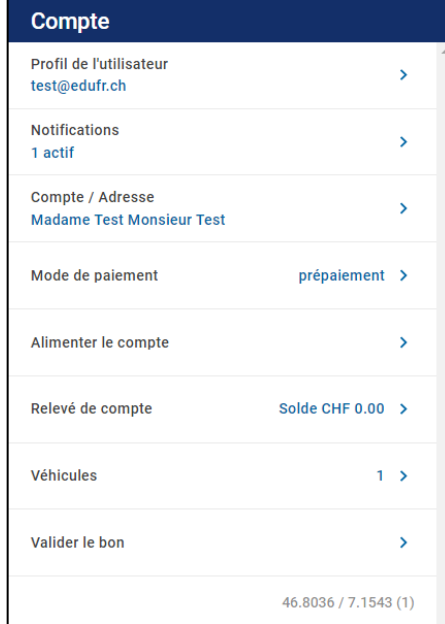

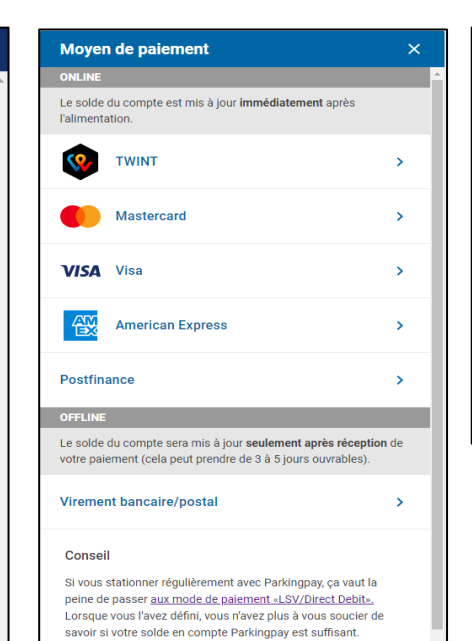

6) Définir un moyen de paiement par carte<br>prélèvement automa automatique selon votre choix.

> *Veuillez noter que des frais s'appliquent en fonction du mode de paiement que vous aurez choisi (modes de paiements qui ont un signalement avec « \* ». Le prélèvement automatique en débit direct (LSV-DD) est à privilégier.*

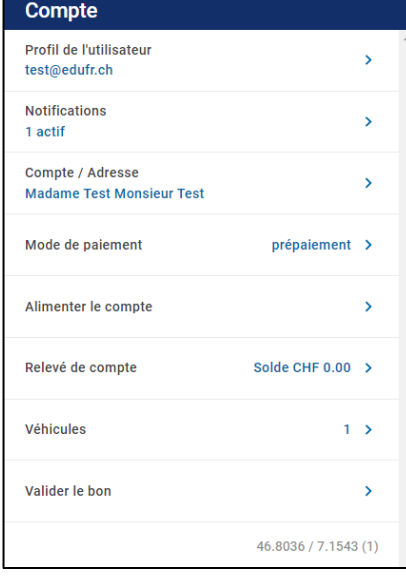

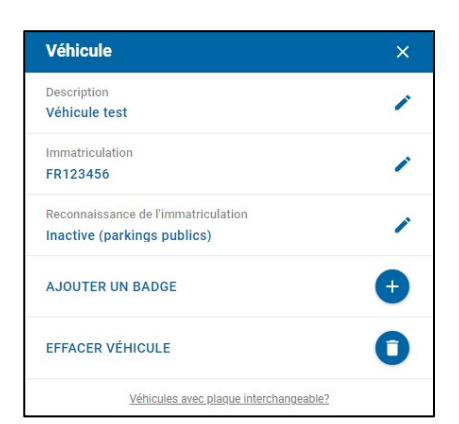

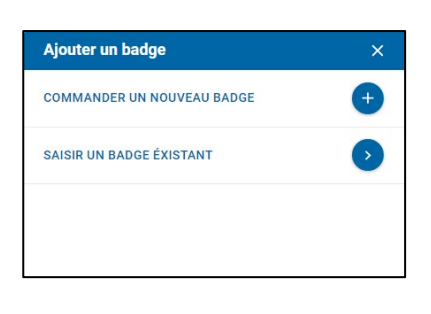

7) Dans le compte client, sélectionner « Véhicule » pour commander une carte d'accès fournie gratuitement par Digitalparking ou saisir une carte d'accès existante.

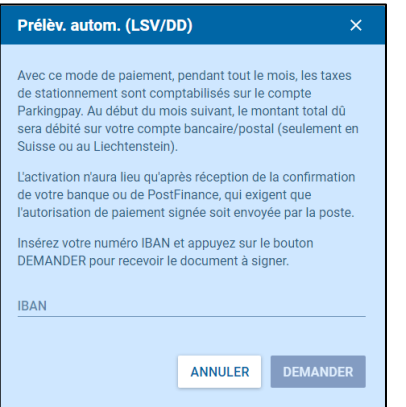

## **L'application « Parkingpay » pour les autorisations sur le site des Remparts à Fribourg (collaborateur ou partenaire). Comment ça marche ?**

Veuillez noter que la demande d'autorisation doit être effectuée au moyen du formulaire "Demande d'enregistrement". Il faut joindre à la demande d'autorisation annuelle un justificatif imprimé qui démontre que vous êtes un ayant droit prioritaire >30 min transport public de l'arrêt de bus ou du train le plus proche de votre adresse de domicile et de la gare principale la plus proche de votre lieu de travail. Veuillez imprimer l'horaire vous concernant sur le portail en ligne des CFF [\(www.cff.ch\)](http://www.cff.ch/) et/ou des TPF [\(www.tpf.ch\)](http://www.tpf.ch/). Seul un dossier complet est accepté et permet de valider une autorisation.

Une demande de stationnement pour un/une enseignant/e ou un/une collaborateur/trice administratif/tive de l'école concernée doit être validée et signée par le/la directeur/trice ou adjoint de l'école concernée. Pour tous les autres cas, la demande doit être adressée directement à l'ACPC qui est responsable de la validation.

Parallèlement, vous pouvez faire la demande via l'application "Parkingpay", comme décrit cidessous :

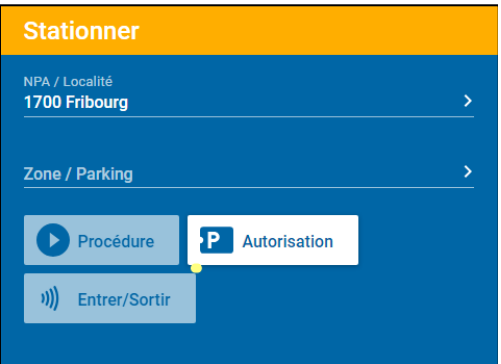

- 1) L'usager fait une demande depuis son compte « Parkingpay » (sur smartphone ou par le site internet [www.parkingpay.ch\)](http://www.parkingpay.ch/) à partir du 25 août de l'année en cours pour garantir la réception du badge avant la mise en service du parking.
- 2) Sélectionner la localité du parking. *Exemple : 1700 Fribourg.*
- 3) Choisir le parking A ou E. Dans tous les cas l'autorisation donnera accès aux 2 parkings des bâtiments A et E.
- 4) Sélectionner « Autorisation ».
- 5) Sélectionner le type d'autorisation souhaitée. *Exemple : collaborateur ou partenaire ou habitant du quartier*

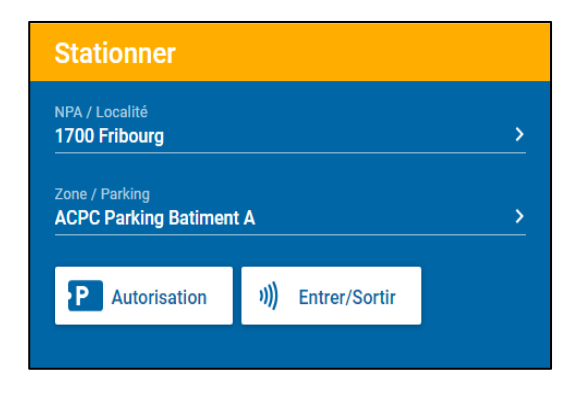

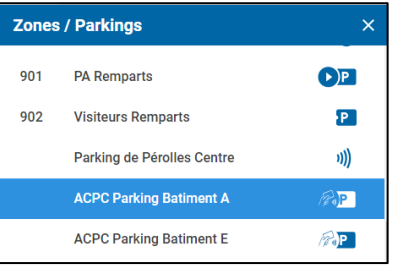

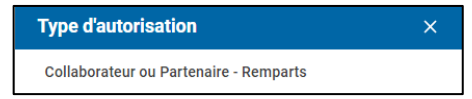

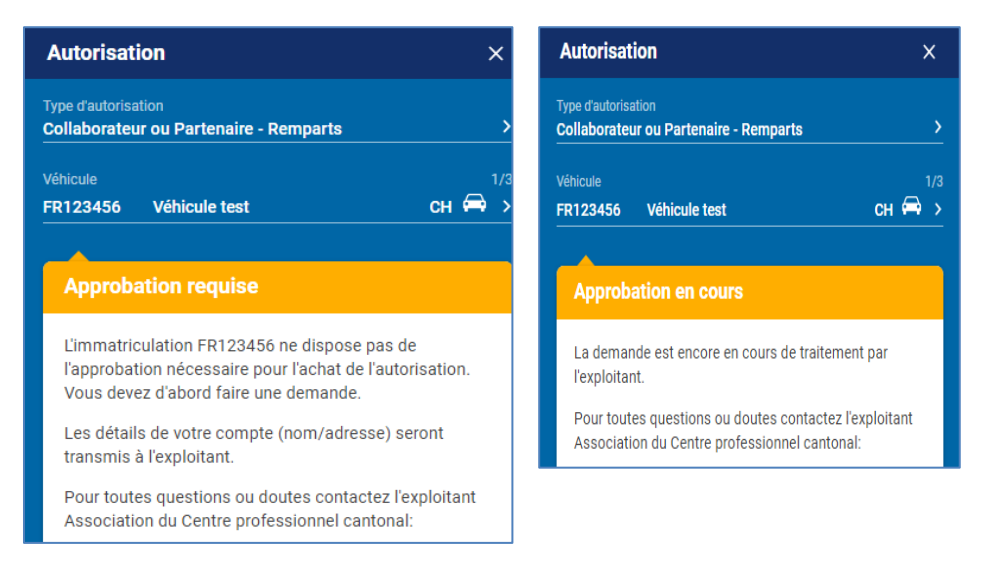

- 6) Choisir votre/vos véhicule/s et cliquer sur appliquer ; ce qui génère automatiquement une demande d'approbation.
- 7) Cette demande est immédiatement transmise à l'administration de l'ACPC pour examen.
- 8) L'autorisation est en suspend et en cours de validation. Vous pouvez fermer l'application en attendant la réponse par courriel.

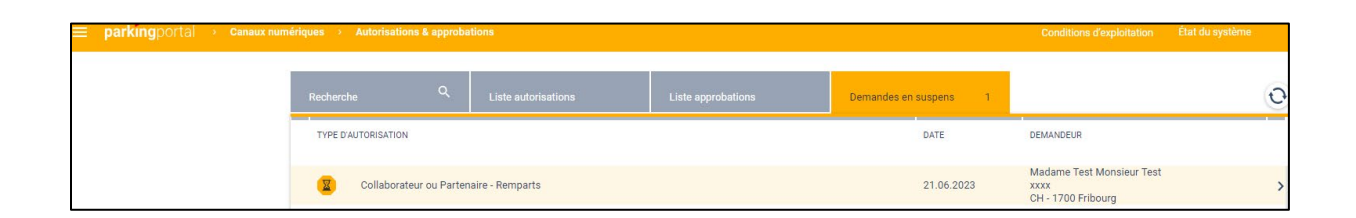

9) L'administrateur ACPC voit la demande dans le portail « Parkingpay » et libère l'autorisation.

> Le dossier de validation complet soumis par l'entité sert de base à l'ACPC pour la poursuite de la procédure de validation.

10) Le demandeur recevra un courriel de confirmation ou de refus. Selon la réponse, le processus va continuer ou s'arrêter.

11) En cas de réponse favorable, vous pouvez retourner sur l'application pour poursuivre l'autorisation.

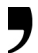

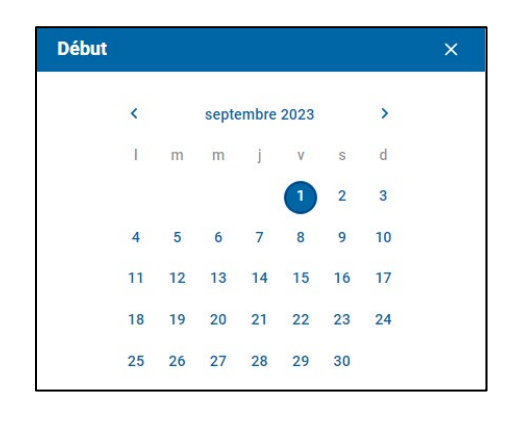

- 12)Retournez sur l'appli, sélectionnez l'autorisation, puis le(s) véhicule(s) et la date de début.
- 13) La durée de validité est automatiquement selon l'autorisation choisie et à renouveler pour chaque année scolaire.
- 14) Une fois la fonction « Acheter »

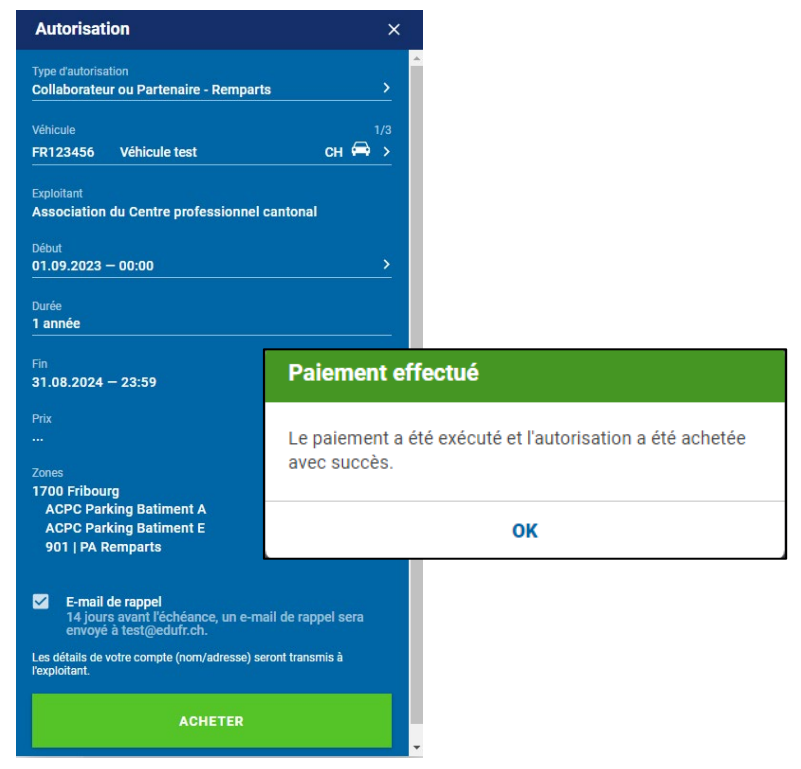

15) Si l'utilisateur a choisi comme moyen de paiement, le prépaiement, pour garantir l'accès au parking à barrière, il sera responsable d'avoir un solde minimum de CHF 20.00 sur le compte à chaque entrée au parking.

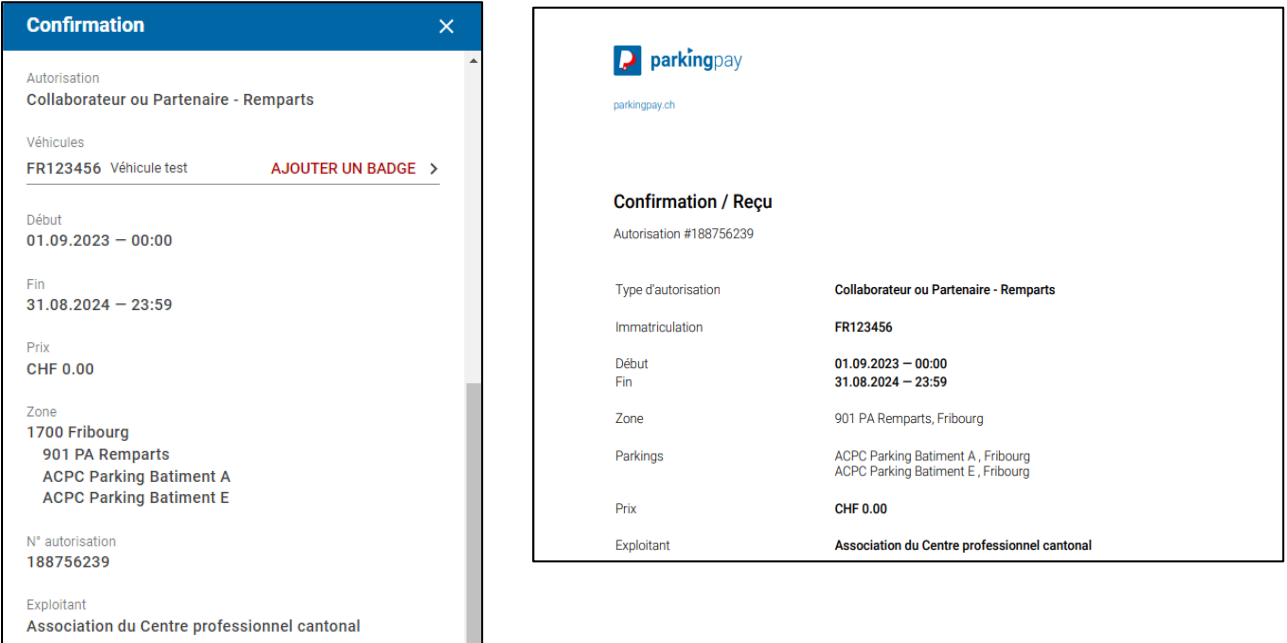

- 16) Dès ce moment, le d'accès commandé pré- alablement peut être utilisé pour les parkings à barrières. Le tarif selon l'autorisation choisie sera débité du compte par Digitalparking SA.
- 17) Le tarif de zone pour les parkings accès barrières est de CHF 0,60/heure et sera directement débité sur le compte de l'utilisateur.

*Les transactions sont débitées immédiatement et individuellement sur la carte ou mensuellement lors du mode de paiement de débit direct.*

*L'autorisation est valable pour une année scolaire. Une nouvelle demande devra être faite pour la nouvelle année, selon la même procédure.*

## **Utilisation des parkings bâtiments A et E avec barrières sur le site des Remparts à Fribourg**

L'usager doit présenter son badge à l'entrée et à la sortie sur la borne du parking. En cas de perte du badge, une demande de remplacement du badge doit être effectuée via l'application "Parkingpay".

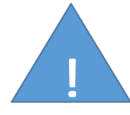

Les barrières ne seront pas ouvertes si vous n'avez pas de badge.

# **Utilisation du parking PA Remparts sans barrière sur le site des Remparts à Fribourg pour les autorisations des collaborateurs et partenaires. Comment ça marche ?**

Le parking PA Remparts à Fribourg ne peut être utilisé que si les parkings A et E sont occupés. Ce parking est à prioriser pour les autorisations journalières limitées dans le temps. Comme pour les parkings à barrière, il faut être détenteur d'une autorisation de stationner valide.

S'il n'y a plus de place disponible, les parkings publics gérés par la Commune peuvent être utilisées aux alentours selon les conditions affichées.

La durée de stationnement est confirmée par le démarrage de la procédure suivante :

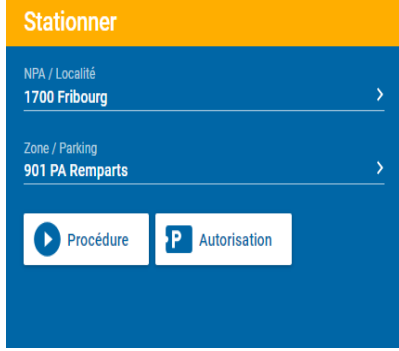

- 1) Après stationnement dans le parking, veuillez sélectionner la zone du parking :« 901 PA Remparts *».*
- 2) Sélectionner « Procédure ».

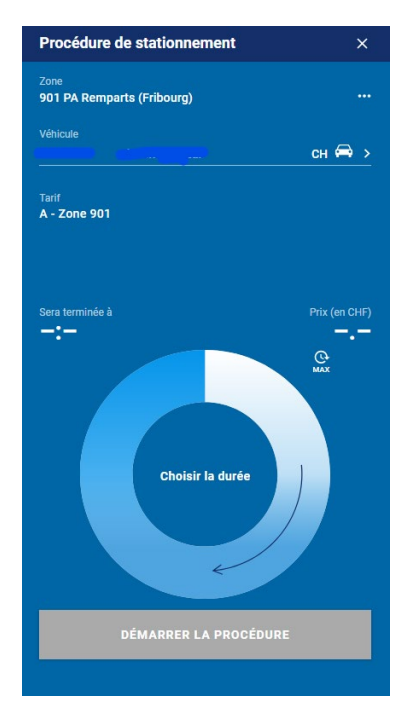

- 3) Veuillez définir votre temps de parking par l'utilisation de la réglette et valider par « démarrer la procédure » au tarif de CHF 0.60/heure dès la première minute.
- 4) La procédure de stationnement démarre selon le temps défini. En cas de dépassement de temps, il vous sera possible d'augmenter la durée à distance sur l'application.
- 5) La procédure de stationnement s'arrête en sélectionnant « Terminer la procédure » ou à la fin du temps défini.
- 6) Les contrôles sont organisés par une société externe et les amendes ne peuvent pas être revendiquées.

# **Procédure pour une demande de parking visiteur sur le site des Remparts à Fribourg**

Les places de parc visiteurs sont destinées aux personnes qui se rendent pour des raisons professionnelles dans un des bâtiments de l'ACPC.

### *Comment ça marche ?*

L'autorisation temporaire de parquer est délivrée par le Service de la formation professionnelle, les écoles professionnelles ou l'ACPC.

Procédure à suivre pour le demandeur :

- 1. Parcage sur une place destinée aux visiteurs selon les panneaux de stationnement en place.
- 2. Annonce immédiate auprès de l'accueil/réception de l'école concernée, du SFP ou de l'ACPC (horaires d'ouvertures des bureaux).
- 3. Saisie du numéro d'immatriculation dans le système de Digitalparking par l'accueil/réception concerné.
- 4. L'accueil/réception informe le visiteur sur les conditions d'utilisations (voir ci-dessous).

#### *Emplacement et conditions d'utilisation*

Le droit d'utilisation est limité à 5h.

En cas de surcharge des places visiteurs, le parking PA Remparts peut être utilisé. Cependant, il est priorisé pour les autorisations temporaires journalières. Dans ce cas, la procédure à appliquer est la même que celle décrite ci-dessus.

S'il n'y a plus de place visiteur disponible, les parkings publics gérés par la Commune peuvent être utilisés aux alentours selon les conditions affichées.

#### *Combien ça coûte ?*

Places limitées gratuites mais contrôlées. L'accueil/secrétariat fait la saisie d'autorisation et est responsable d'informer le visiteur sur les conditions d'utilisation. En cas de dépassement de temps, une amende est distribuée et est irrévocable. L'utilisateur est seul responsable du respect de la procédure et des horaires d'utilisation.

# **Procédure pour une demande ayant droit spécifique sur site des Remparts à Fribourg. Art. 4.5 du règlement.**

Le collaborateur ou partenaire a la possibilité d'acquérir une autorisation temporaire journalière ou à la ½ journée, permettant de stationner sur le site sous réserve de la validation écrite obtenue préalablement par la direction de l'école concernée, la direction du SFP ou la direction de l'ACPC.

#### *Comment ça marche ?*

L'autorisation journalière ou à la ½ journée s'achète auprès de l'accueil/réception de l'école concernée ou du SFP avec la présentation de la validation écrite, comme mentionné dans la procédure du règlement à l'article 4 al. 5.

Procédure à suivre :

- a) Parcage uniquement dans le parking PA Remparts à Fribourg ;
- b) Annonce auprès de l'accueil/réception de l'école concernée ou du SFP, avec présentation de la validation écrite obtenue préalablement par la direction de l'école concernée ou des supérieurs hiérarchiques du SFP ou de l'ACPC ;
- c) La validation écrite donne droit au paiement du tarif. Le paiement est fait à l'accueil/réception concerné (art. 6 al.7) ;
- d) Saisie du numéro d'immatriculation dans le système parking par l'accueil/réception ;
- e) L'accès est autorisé dès l'ouverture de l'accueil/réception jusqu'à 18h00 du même jour ;
- f) La demande pour une demi-journée (matin ou après-midi) est autorisée.

### *Emplacement et conditions d'utilisation*

Le stationnement des voitures n'est autorisé que dans les zones et cases réservées à cet effet. *Le parking PA Remparts à Fribourg est une zone de stationnement couverte et sans barrières*. *Les places de parc ne peuvent* pas *être réservées individuellement et aucune garantie de place*  n'*est donnée au demandeur.*

### *Pour qui ?*

Le collaborateur et partenaire qui a besoin du véhicule à titre exceptionnel et non régulier (séances à l'extérieur, raisons médicales, etc.) peut obtenir une autorisation temporaire journalière ou à la ½ journée. Une autorisation ne garantit pas qu'une place de parc soit disponible dans le parking concerné.

S'il n'y a plus de place disponible dans le parking PA, les parkings publics peuvent être utilisés aux alentours selon les conditions affichées.

Combien ça coûte ? CHF 8. – la journée CHF 5. – la ½ journée

Ces autorisations sont valables à l'exclusion des cases réservées aux personnes à mobilité réduite.

*Attention ! Une autorisation demande une validation expresse de la part de l'autorité* 

*compétente. Mieux vaut anticiper la demande pour avoir l'autorisation valable le jour voulu.*

# **Autorisation de parquer pour le service technique et de dépannage et les chefs-experts lors des examens finaux sur le site des Remparts à Fribourg.**

Le service technique et de dépannage et les chef-expert lors des examens finaux ont la possibilité d'acquérir une autorisation permettant de stationner sur le site. Celle-ci est transmise par l'ACPC.

Cette autorisation permet d'accéder dans les parkings avec barrières.

#### *Combien ça coûte ?*

Service technique / dépannage site Remparts : badge gratuit

Chefs experts : 2 badges gratuits par chef expert, durant la période des examens finaux

#### *Autorisation*

Les autorisations sont directement gérées par l'ACPC.

#### *Validité*

La validité est gérée par l'ACPC.

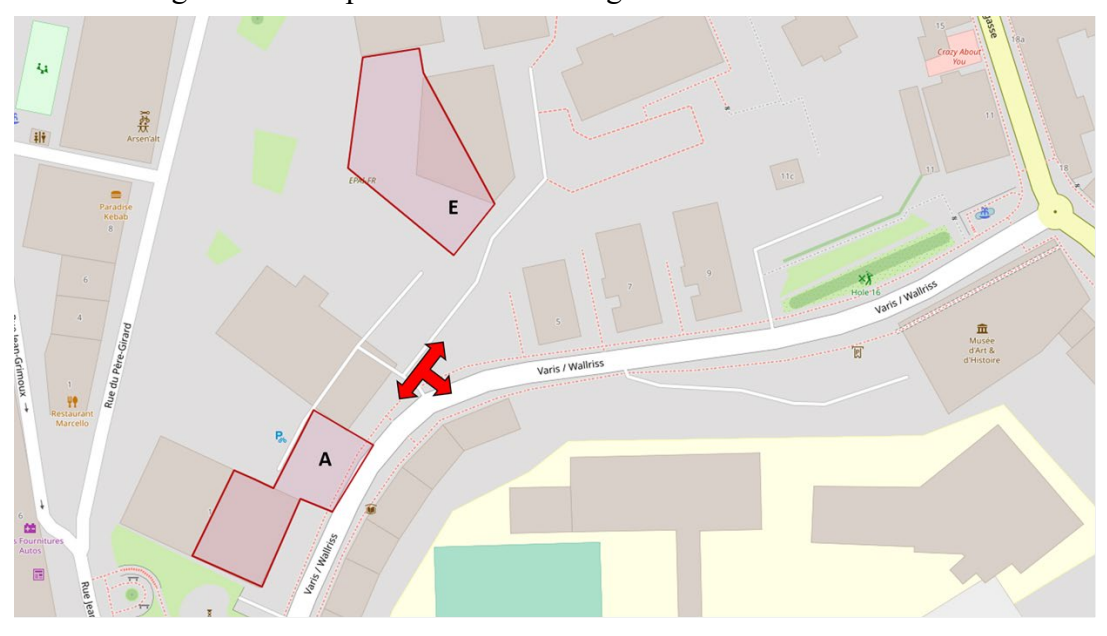

Zone Parking A et E Remparts à 1700 Fribourg :

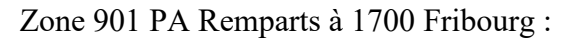

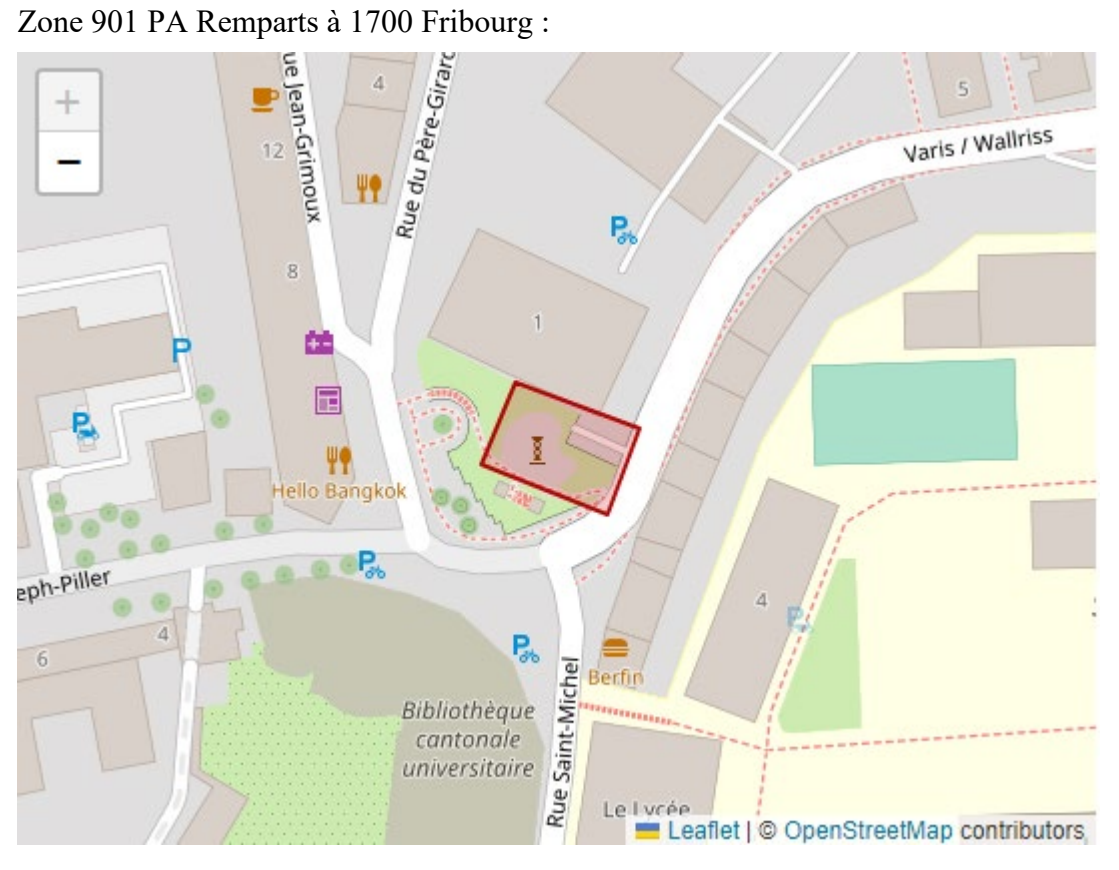

ū

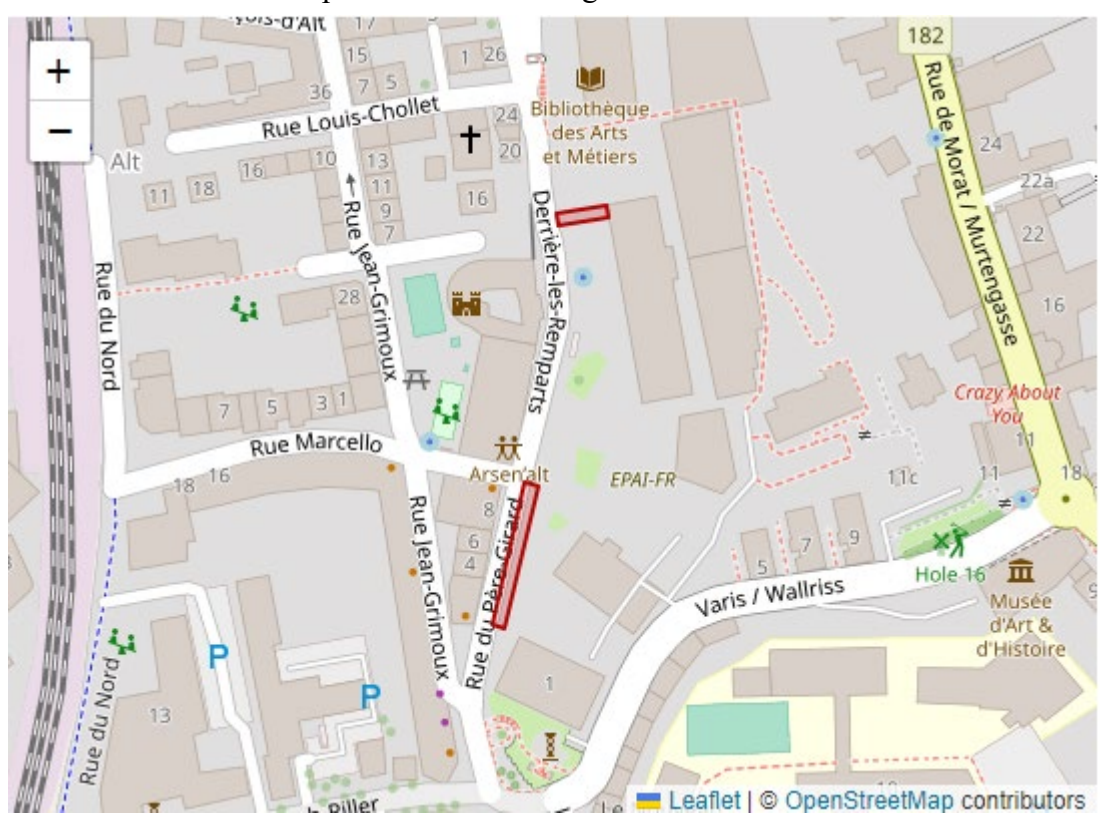

### Zone 902 Visiteurs Remparts à 1700 Fribourg :